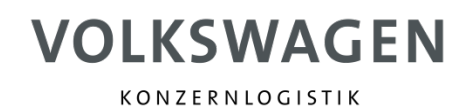

## **Helpful tips for the creation of the Global Transport Label (GTL)**

**Verantwortlich:** Matthias Lühr, K-GPLLX/B Status: **freigegeben Version:** V1.0 **Datum:** 31.03.2016

## *To provide good barcodes, please consider the following points:*

- 1. Raise of resolution to e.g. 720 dpi
- 2. If you generate the GTL in the browser first buffer then open again and print
- 3. Print with anti-aliasing
- 4. Adjust the setting of printing of Adobe Reader in actual size
- 5. Reduce the printing speed
- 6. The density of the print is influenced by the amount and kind of ink
- 7. A paper strength of at least 120 g/m² must be used
- 8. Use matt paper
- 9. Pay attention to the fact that the print is clean and the colors are saturated
- 10. Please check if your printer is maintained and if you use recommended materials from the manufacturer to print your GTL

*In case you use the browser Mozilla Firefox and your Data Matrix Code is shown as you see below please consider the following settings:*

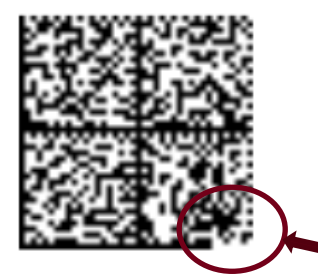

The fixed pattern is damaged on this point and the Data Matrix Code looks pixelated

In the course of the last Firefox update (up to version 19), PDFs are not indicated any more with the Plugin for the Adobe Reader, but with the new internal Firefox PDF Viewer (pdf.js). Unfortunately, it causes faulty representations of the documents (announcement: "The PDF document is not shown, perhaps, correctly").

## **To indicate your PDF documents correctly again, please perform as follows (Windows and MacOS):**

- **Open Firefox**
- **Menu "extras → settings" (MacOS: Menü "Firefox → settings...")**
- **Tab "Applications"**
- **In the left column 'Content type' search for "Portable Document Format (PDF)"**
- **In the right column 'Action' "Preview in Firefox" replaced by "Adobe Acrobat (in Firefox)" (Mac OS: "use Preview (Standard)").**